## SFOgx{RV Pdj d}lgh 053451% udv

 $\frac{45.5 \#}{46.5 \#}$   $\frac{1}{1}$   $\frac{1}{11}$  & &  $\frac{1}{10}$   $\frac{1}{10}$   $\frac{1}{11}$   $\frac{1}{11}$   $\frac{1}{11}$ 355+  $3\frac{45}{56}$   $$$   $\frac{4}{5}$   $+$   $\frac{4}{5}$  (

 $'1$   $'0$  )!\*\*544\* # \$\$8x; )14\*4): \$4)+\*5+4\*+ # (" "  $\sqrt[3]{5}$  #! 1 = 8.  $\sqrt[5]{}$  (' (, ( &  $\frac{1}{2}$  !!  $\frac{1}{2}$  &  $\frac{1}{2}$  ' 1+  $\sqrt{6}-3$   $03^* + \sqrt{44}$  & %!#' )  $)$ !\*\*54\* # 4) + # \$ ##") "  $\mathcal{F}\$  #! = !\*  $\mathcal{F}$  (+ +- )!!  $\mathcal{F}$  & ()' %( $\mathcal{K}$  $'$  ' 1+ )!\*\*54\*  $\#$  + \$ (54\*4&  $\#$ ! "4& \$ "+ + #!"  $\sqrt[4]{3}$  \* 0& ( $\frac{1}{2}$ , ( $\frac{1}{2}$  \*  $\frac{1}{2}$  +  $\frac{1}{2}$  +  $\frac{1}{2}$  +  $\frac{1}{2}$  +  $\frac{1}{2}$  +  $\frac{1}{2}$  +  $\frac{1}{2}$  +  $\frac{1}{2}$  +  $\frac{1}{2}$  +  $\frac{1}{2}$  +  $\frac{1}{2}$  +  $\frac{1}{2}$  +  $\frac{1}{2}$  +  $\frac{1}{2}$  +  $\frac{1}{2}$  $\frac{1!}{1!}$  \$  $\pm$  \*4  $\pm$  (  $\frac{1!}{1!}$  8.3\$  $\frac{1}{2!}$  %!+ %!& 8.#4((  $+8.8$  # \$\$ 1 )!\*\*54\* # 0 #')!\*3 38 #  $3\$  56<sup>\*</sup> 1!:+)+%380 \$ +8('# 8 +\$  $\%$  "  $$$ #4+  $$$ &  $\frac{1}{2}$  )14\* #717++ %  $$$   $$$   $$$   $$$   $\#$   $$$   $\#$ & $\#$  $= -$  <) 2"  $$ \# + 8 \#$  \$

 $$$  (  $3\$   $\}$   $\frac{3}{2}$   $\}$   $\frac{3}{2}$   $\}$   $\frac{3}{2}$   $\frac{3}{2}$   $\frac{3}{2}$   $\frac{3}{2}$   $\frac{3}{2}$   $\frac{3}{2}$   $\frac{3}{2}$   $\frac{3}{2}$   $\frac{3}{2}$   $\frac{3}{2}$   $\frac{3}{2}$   $\frac{3}{2}$   $\frac{3}{2}$   $\frac{3}{2}$   $\frac{3}{2}$   $\frac{3}{2}$   $\frac{3}{2}$   $\frac{3$  $1!^{*}54^{*}$  # \$\$ &  $14^{*}$  - & #!" \$7\$  $1'$  &  $0$ ", # ##' ) 1 \$ ! 3\$\$ (' + ", +, 8# -!\*\*1 \*  $\#8$  \* < )  $3\frac{64}{10} = 8$  $3556$ \*'#  $\%$  -3\$ 1+  $\Theta^*$  4\*  $\Theta^{**}$  + - 0 #  $\#8$  +  $\#4$  + 1) #!" \$7\$4\* & 1 '11  $3556$   $$#$  +

))  $, +*5+$   $\cup$  0 \$4("#! 4\* !& 5# 8")  $1($  +  $'$   $\pm$ !  $)$  +  $'$  1  $'$  0 )!\*\*5+4\* \$ &  $14*$  $$8, $8, \frac{1}{9} \& 1 \quad 1 \quad 1 \quad 1 \quad 1 \quad 1 \quad 1 \quad$  $( + ' +!) < +4^* + #7 - # 1$ : \$# &

4-"  $0 \t *1$  )!& + 1 ( + ' +! ) + % !#  $\#4^*15 + +4^* + \cdot$   $\frac{1}{2}$   $\frac{1}{2}$   $\frac$  $\sqrt{5}$  \*1+ ++ + -3 1+ !\*1 % " \$ &\$ \$! +)+"  $#$ ) &  $()'$  ) % % "\$&4\* 6+ "\$&+\*  $\sqrt{3}$  \*1+4\* # & % & +3+

()') %' + )) + )- 1+4# ' 0 \$ \*1&3\$63\$+\$  $\%$   $\leftarrow$   $\leftarrow$   $\frac{40}{94}$  +  $\frac{14}{94}$  +  $\frac{54}{4}$  +  $\frac{44}{13}$  ( $\frac{14}{94}$  +  $\frac{144}{130}$  +  $\frac{180}{94}$  +  $$*183\$8$  # ()' ) % + \$ ( & \$ & " \$ 11  $(54^{*}4 \quad 1 \quad 80)^{*}$  % 08 ( $4^{*}$  + 4<sup>\*</sup> 1, ( +  $8'$  +! ) \*'% ' + "  $\sqrt[3]{3}$  #! +  $\sqrt[3]{5}$  (54\*) +  $\sqrt[3]{5}$  (5+ ++ ()' ) %' + ' + ) & + )  $$++$  \$\$ %

 $()'$  ) %  $$8,56^*$   $$+$  0.1: "%  $'$  0  $3$   $3$ <del> $5$ </del>  $4*$   $0$  $3\$1 + # ( * ' \$ + 4\$)$ ()') %  $\frac{1}{3}$ :  $\frac{1}{3}$ ( $\frac{1}{3}$ ,  $\frac{1}{3}$ )  $\frac{1}{3}$  +  $\frac{1}{3}$  +  $\frac{1}{3}$  +  $\frac{1}{3}$  +  $\frac{1}{3}$  +  $\frac{1}{3}$  +  $\frac{1}{3}$  +  $\frac{1}{3}$  +  $\frac{1}{3}$  +  $\frac{1}{3}$  +  $\frac{1}{3}$  +  $\frac{1}{3}$  +  $\frac{1}{3}$  +  $\frac{1}{3}$  +  $\frac$  $% 1 * 1 + $8 * 8$ 

 $7 - !$  \$ 1,  $-68$  #7- # 1: !#' & # )9\$#!  $(8, 1)$  (  $8, 9$ )

## Update Notifier, tartsd napra készen a rendszered

Ekkor az Update-Notifier nem fut tovább. Indítsd el a főmenü Software Center részéből. Kaphatsz olyan képernyőüzenetet, miszerint az Update-Notifier már fut. Ez esetben várj néhány percet és indítsd el újból. Amennyiben ismét ugyanezt a hibaüzenetet kapod, akkor vagy keresd meg és zárd be az Update-Notifier folvamatot, vagy zárd be az összes programot és indítsd újra a rendszert. Az Update-Notifier minden egyes bejelentkezéskor elindul. Ha engedélyezted az értesítés megjelenítését, akkor a bejelentkezés után közvetlenül a következő ablakot fogod látni.

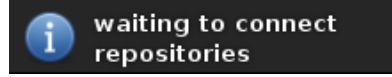

Ellenőrzés után, ha vannak elérhető frissítések és az értesítést engedélyezted, akkor valami hasonló képernyőüzenetet fogsz látni.

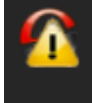

System update status.. 11 updates available; 0 new packages available.

Az Update-Notifier státuszikonja a rendszerpanelen pedig így fog kinézni.

Rá kell kattintanod a rendszerpanelon az ikonra, hogy megnyisd az Update-Notifier lent látható státuszablakát.

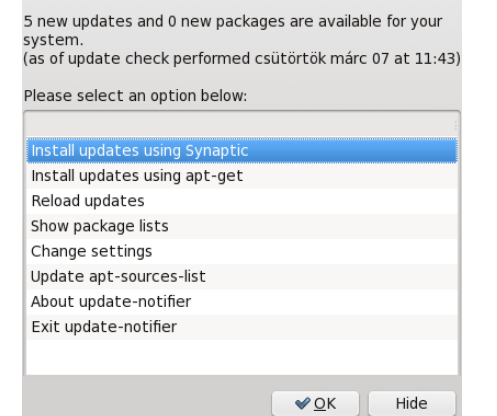

Válaszd ki a két "Install updates..." opció egyikét. Személy szerint én a Synaptic-ot kedvelem a visszajelzése miatt. Bármelviket is vizuális válasszad, a rootjelszó beviteli ablaka jelenik meg.

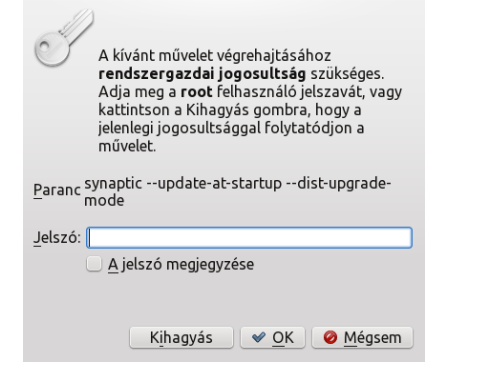

A jelszó bevitele után a csomaglista ismét frissítésre kerül, amit egy jelző is mutat.

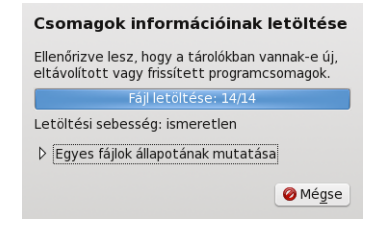

Attól függően, hogy apt-get-et, vagy Synaptic-ot választottad, vagy terminál-ablak, vagy a Synaptic fő ablaka jelenik meg. Ha Synapticra esett a választásod, akkor egy kiegészítő ablak mutatja a frissítendő, vagy telepítendő csomagokat.

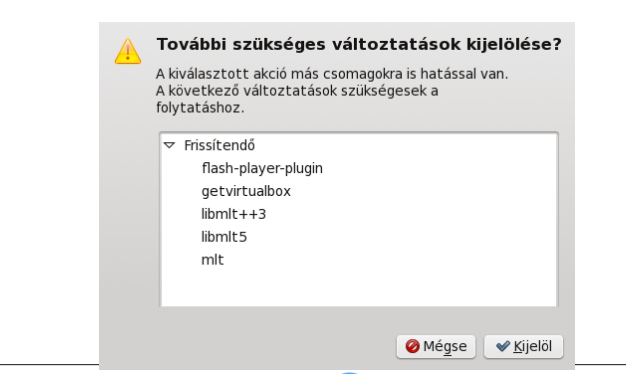

Kattints a változások kijelölésére és a Synaptic a kijelölt változásokat a fő ablakban mutatja meg, hacsak az elrejtésüket nem választottad.

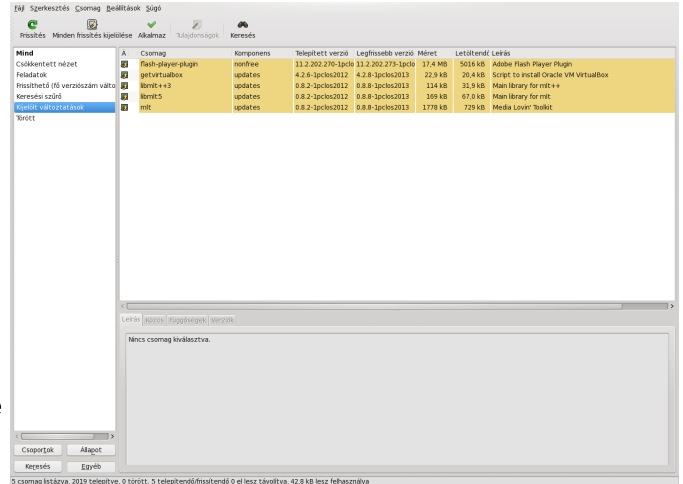

Kattints a Synaptic ablakában az "Alkalmaz" gombra, hogy a frissítéseket telepítsd. A Synaptic bezárása után az Update-Notifier ismét leellenőrzi, hogy vannak-e újabb frissítések.

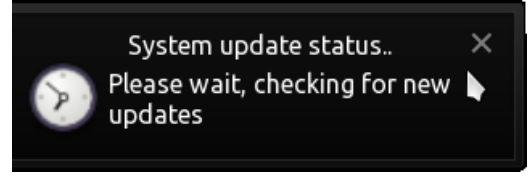

Ha nincsenek további frissítések, a státuszablak "none"-t jelez vissza és a rendszerpanelen az ikon valahogy így fog kinézni.

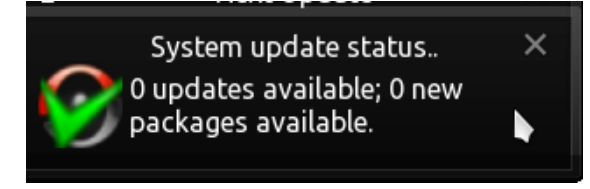

Az időzítésnek megfelelően az Update-Notifier jelez, amikor frissítések érhetők el. Automatikusan fogja telepíteni a frissítéseket neked.

PCLinuxOS Magazine